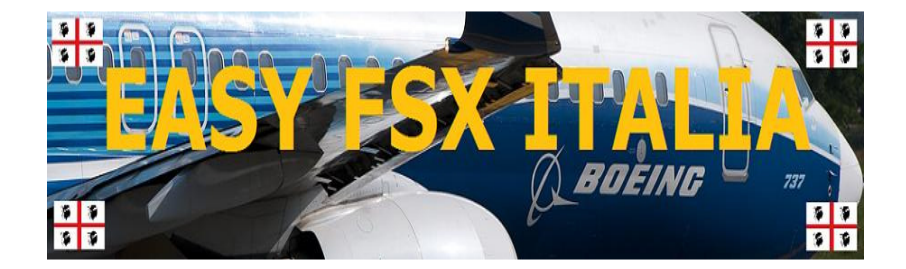

## Procedure

## Volo Standard Completo

# **Boeing 737 NGX 600/700/800/900**

# PMDG

Redata da Igor Pignegna in lingua Italiana

PMDG 737NGX PER FLIGHT SIMULATOR X - NON USARE PER IL VOLO

#### PREPARAZIONE AL VOLO

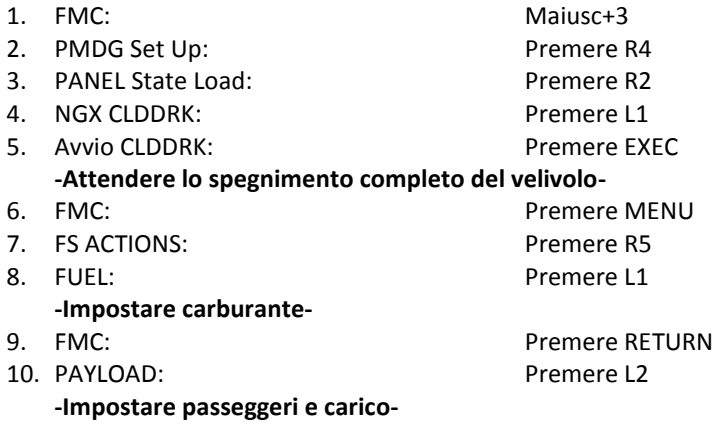

#### IMPOSTAZIONE CONNESSIONE GROUND POWER

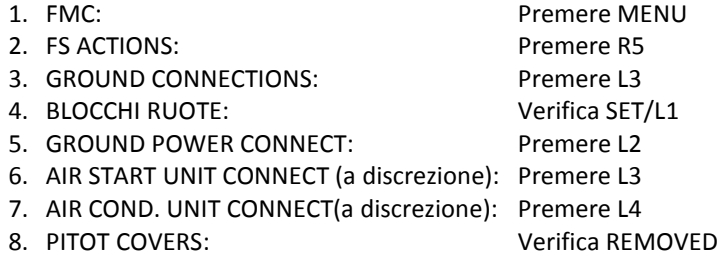

#### CONNESSIONE GROUND POWER

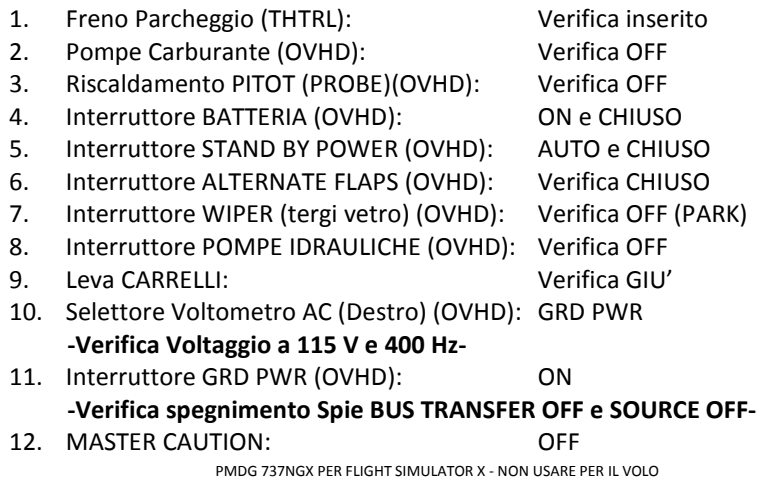

#### CONTROLLI ANTINCENDIO

- 1. Leve Antincendio Motori/APU: Verifica Posizione
- 2. Interruttori OVHT DET: Verifica NORMAL
- 3. Interruttore TEST: Prova su FAULT INOP -Verifica accensione Spie Master Caution e OVHT DET + FAULT APU DET INOP-
- 4. Interruttore TEST: Prova su OVHT FIRE -Verifica accensione allarme MASTER CAUTION, FIRE WARN, OVHT DET e suono campanella antincendio-
- 5. Interruttore TEST estintori INCENDIO: Prova posizione 1 e 2 -Verificare accensione spie verdi-

#### PROCEDURE VOLO PRELIMINARI

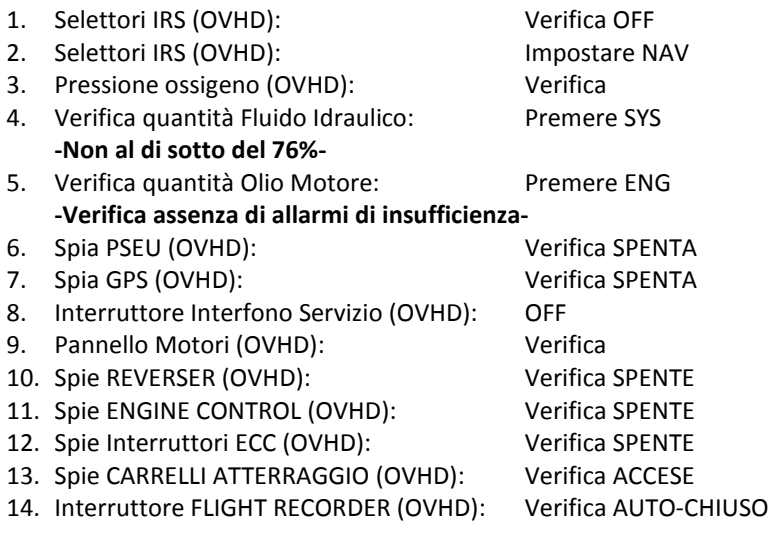

#### PROGRAMMAZIONE FMC

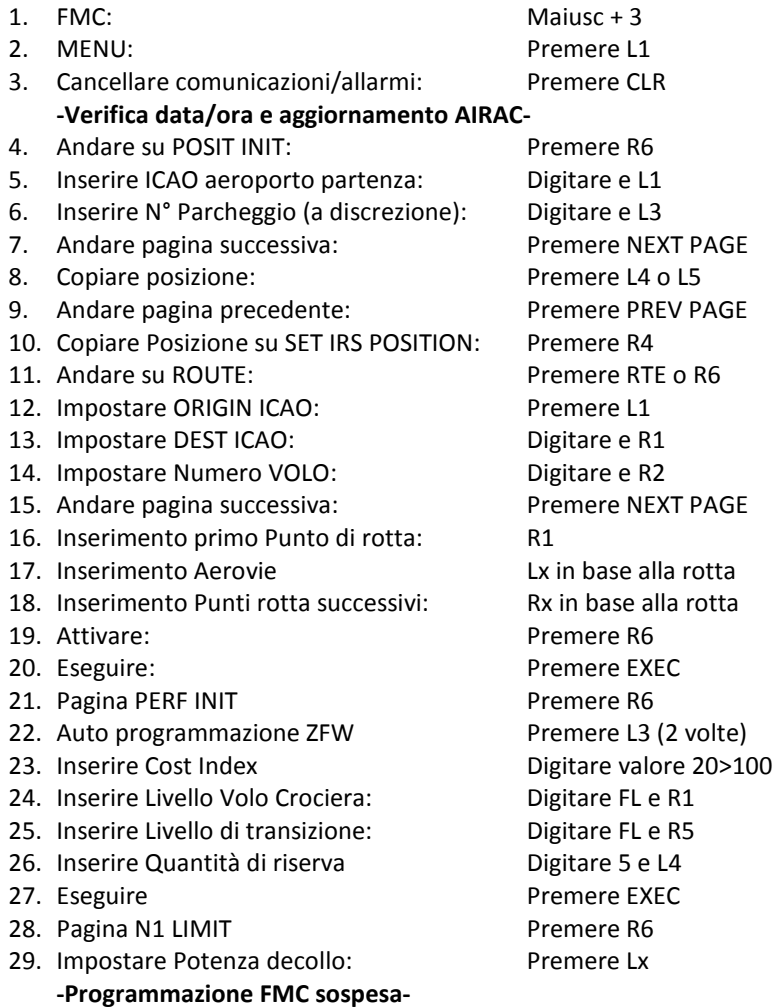

#### RICHIESTA AUTORIZZAZIONI IFR

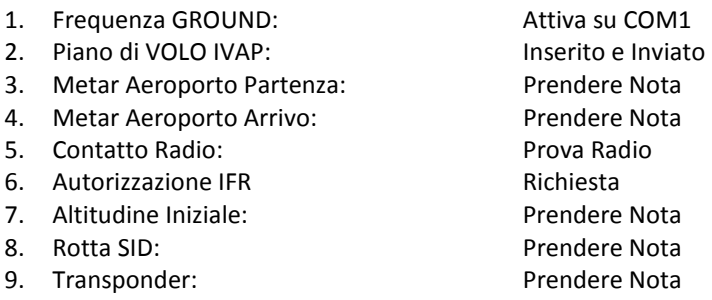

#### PROGRAMMAZIONE FMC

#### -continuo della precedente-

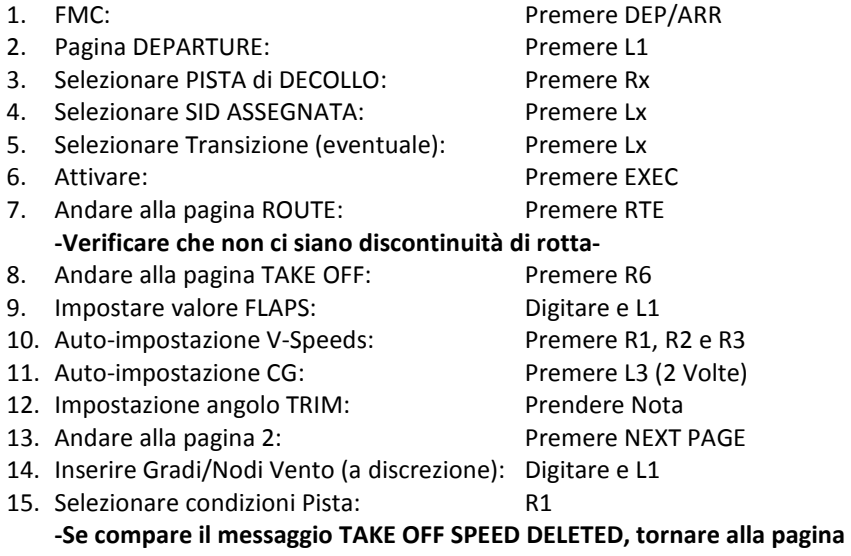

precedente premendo PREV PAGE e ripetere il punto 10-

#### CONTROLLI PRE-VOLO

#### 1. Verifica Pannello controlli volo (OVERHEAD IN ALTO A SINISTRA)

- a. Interruttori FLT CONTROL: Chiusi e LOW PRESS. Accesa
- b. Interruttori SPOILER: Chiusi

- c. Interruttore YAW DAMPER: ON
- d. Spie STANDBY HYD: Verifica spente
- e. Interruttore Alternate Flaps: Verifica chiusa
- f. Spia FEEL DIFF PRESS: Verifica spenta
- g. Spia SPEED TRIM FAIL: Verifica spenta
- -
- h. Spia MACH TRIM FAIL: Verifica spenta

#### 2. Verifica Pannello di Navigazione (OVERHEAD AL CENTRO A SINISTRA)

- a. Interruttore deviatore VHF NAV: Verifica Normal
- b. Interruttore deviatore IRS: Verifica Normal
	-
- c. Interruttore deviatore FMC: Verifica Normal

#### 3. Verifica Pannello Displays (OVERHEAD AL CENTRO A SINISTRA)

- a. Selettore SOURCE: Verifica su AUTO
- b. Interruttore CONTROL PANEL: Verifica su Normal

#### 4. Verifica Pannello Carburante (OVERHEAD IN BASSO A SINISTRA)

- a. Spie ENG VALVE CLOSED: Verifica illuminate tenui
- b. Spie SPAR VALVE CLOSED: Verifica illuminate tenui
- c. Spie FILTER BYPASS: Verifica spente
- d. Selettore CROSS FEED: Verifica in posizione verticale
- e. Spia VALVE OPEN: Verifica spenta
- f. Interruttori POMPE CARBURANTE: Verifica OFF
- g. Spie LOW PRESSURE centrali: Verifica spente
- h. Spie LOW PRESSURE Dx e Sx: Verifica accese
	- PMDG 737NGX PER FLIGHT SIMULATOR X NON USARE PER IL VOLO

#### 5. Verifica Pannello Elettrico (OVERHEAD IN ALTO AL CENTRO)

- a. Spia BAT DISCHARGE: Verifica spenta b. Spia TR UNIT: Verifica spenta c. Spia ELEC: Verifica spenta d. Interruttore CAB/UTIL: Verifica ON e. Interruttore IFE/PASS SEAT: Verifica ON f. Spia STAND BY POWER: Verifica spenta g. Interruttori Generatori A DRIVE: Verifica chiusi
- h. Spie DRIVE 1 e 2: Verifica accese
- i. Interruttore BUS TRANS: Verifica chiuso
- j. Spie TRANSFER BUS OFF: Verifica spente
- 
- 
- m. Spia FUMO TOILETTE: Verifica spenta
- n. Interruttori EQUIP COOLING: Verifica NORM
- o. Interruttore LUCI USCITE EMERG.: Chiuso
- p. Avvisi passeggeri: ON
- q. Selettore Tergicristalli (WIRP): Verifica su Park
- r. Interruttore WINDOW HEAT: ON (se pronti al rullaggio)
- s. Interruttori PROBE HEAT: ON (se pronti al rullaggio)
- t. Interruttore WING ANTI-ICE: a discrezione
- u. Interruttore ENG ANTI-ICE: a discrezione
- 
- 
- k. Spie SOURCE OFF: Verifica spente
- l. Spie GEN OFF BUS: Verifica accese
	-
	- -
		- -
		-
		-
		-
		-

#### 6. Verifica Pannello Aria Condizionata (OVERHEAD IN ALTO A DESTRA)

a. Selettore visualizzazione temp.: Ruotare per verifica b. Interruttore TRIM AIR: ON c. Selettori Temperature: AUTO (o a discrezione) d. Interruttori di Ricircolo Aria: AUTO L e R

#### 7. Verifica Pannello Pressurizzazione Cabina (OVHD IN BASSO A DESTRA)

PMDG 737NGX PER FLIGHT SIMULATOR X - NON USARE PER IL VOLO a. Spia Auto FAIL: Verifica spenta b. Spia OFF SCHED DESCENT: Verifica spenta c. Selettore Altitudine Crociera: Impostare secondo piano di volo d. Selettore Altitudine Atterraggio: Impostare Aeroporto dest. e. Selettore ALTN: Verifica su AUTO f. Spia MANUAL: Verifica spenta

#### 8. Verifica Pannello LUCI (OVERHEAD IN BASSO)

- a. Interruttori LUCI ATTERRAGGIO: Verifica OFF
- b. Interruttori LUCI TAXI: Verifica OFF
- c. Selettore Accensione IGN: Verifica L oppure R
- d. Interruttori avvio motori: Verifica su OFF
- e. Interruttore LUCI LOGO: OFF (se volo notturno ON)
- f. Interruttore LUCI POSIZIONE: STEADY
- g. Interruttore LUCI ANTICOLLISIONE: OFF
- h. Interruttore LUCI ALI (Wing): OFF
- i. Interruttori LUCI ISP. ESTERNA: OFF (se volo notturno ON)
- j. Interruttore LIGHT TEST: su TEST

- 
- 
- 
- 
- 
- -
	-
- 

### -Verifica accensione di tutte le spie del cockpit-

#### 9. Impostazione EFIS:

a. Impostare Selettore MINIMUMS: RADIO o BARO b. Impostare Selettore MINIMUMS: D/H o Alt. Decisione c. Impostare Selettore Barometro: Pollici (IN) o Ettopascal (HPA) d. Impostare Barometro: QNH locale e. Impostare Selettore MODE: MAP f. Impostare Radar METEO: OFF

#### 10. Impostazioni Pilota automatico (MCP):

- a. Course Autopilota: Impostare b. Interruttori F/D: ON
- c. Selettore BANK ANGLE: Impostare
- d. Interruttore DESENGAGE: Posizione Sollevata

#### 11. Controllo ossigeno e strumenti di volo

a. Pressione Ossigeno: Verifica b. Maschere Ossigeno Piloti: Chiuse e Presenti c. Test Ossigeno: Premere HOLD d. Test Maschere d'ossigeno: Premere HOLD e. Elettronic Flight Bag: Impostata f. Orologio: Impostato g. Interruttore sterzo ruote anteriori: Attivo e Chiuso h. Pannello Selezione Display: NORMAL i. Interruttore Disinnesto Luce TEST: In posizione 1 -Verificare l'illuminazione colore ambra delle spiej. Interruttore Disinnesto Luce TEST: In posizione 2 -Verificare l'illuminazione in rosso delle spie A/P e A/T e di colore ambra la spia FMCk. Strumenti di volo: Verifica -Verificare TCAS/OFF; L'assenza della scritta No VSPEED sul PFD; Nessuna voce sulle caselle dei comandi autopilota del PFD; Scritta FD in vista sul PFDl. Strumenti di riserva: Verifica Funzionanti -Verifica corrispondenza orizzonte artificiale; impostare QNH, verifica selettore di avvicinamento , verifica prua e altitudine; impostazione RMIm. Selettore N1: Impostare su AUTO n. Selettore SPEED REF: Impostare su AUTO o. Interruttore FUEL FLOW: Reset p. Selettore Freni Automatici: Impostare RTO q. Spia ANTISKID-INOP: Verifica spenta r. Interruttori Ground Proximity: Verifica CHIUSI s. Spia GPWS INOP: Verifica spenta t. Leva AEROFRENI: Posizionata su 0(zero) -Verifica spia SPEED BRAKE ARM spentau. Leve Inversione di spinta: Abbassate v. Manette: Al Minimo w. FLAPS: Impostati a 0 (ZERO) x. Freni Parcheggio: Verifica ON y. Leve STARTER Motori: Verifica CUTOFF z. Interruttore STAB TRIM: Verifica su NORMAL

#### 12. Impostazioni strumentazione PEDESTAL

- a. Selettori DET SELECT (antincendio): Verifica NORM
- b. Allarme incendio cargo: Premere TEST -Verifica accensione spie FIRE WARN/TEST EXTINGUER/DISH-
- c. Terminare TEST antincendio Cargo: Premere TEST
- d. Radio Comunicazioni VHF: Impostare
- e. Radio NAV1: Impostare
- f. Radio NAV2: Impostare
- g. Pannello Controllo Audio: Impostare\*
- h. Radio ADF: Impostare
- i. Pannello RADAR METEO: Impostare\*
- j. Transponder: Impostare
- k. Interruttore STAB TRIM: NORM e Chiuso
- l. Sedili e Cinture: Regolare e Allacciare (\*) Voce non simulabile
- 
- 
- -
	-
	-
	-
	-

#### CHIAMATA DELLA CHECKLIST CONTROLLI PRE-VOLO

#### **PREFLIGHT**

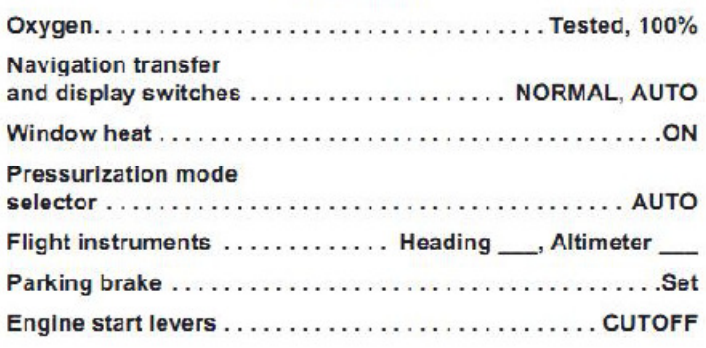

#### PROCEDURA PRE-ACCENSIONE (1)

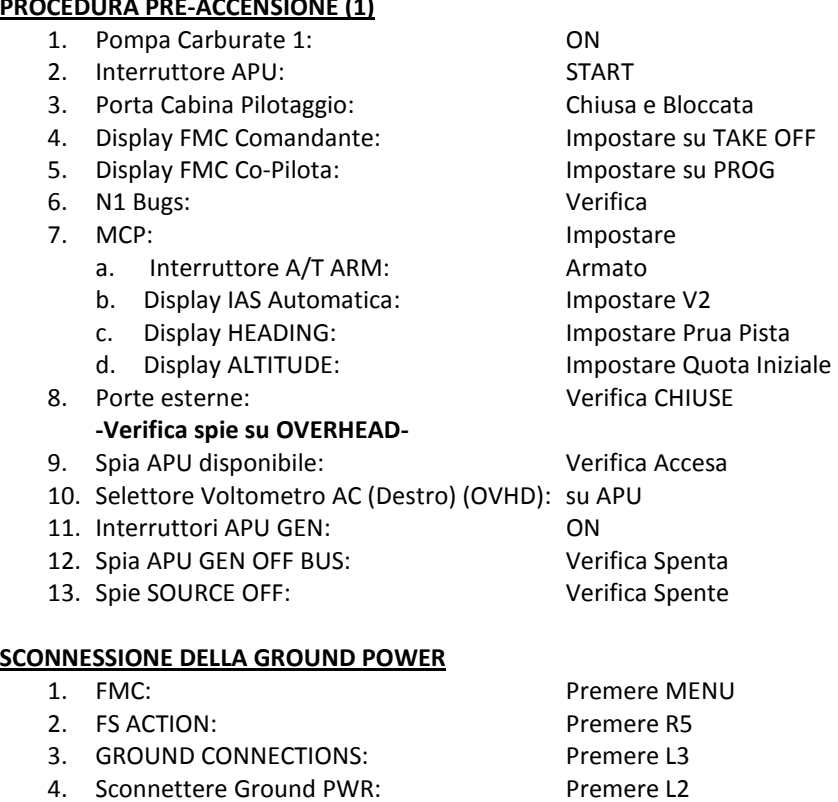

#### PROCEDURA PRE-ACCENSIONE (2)

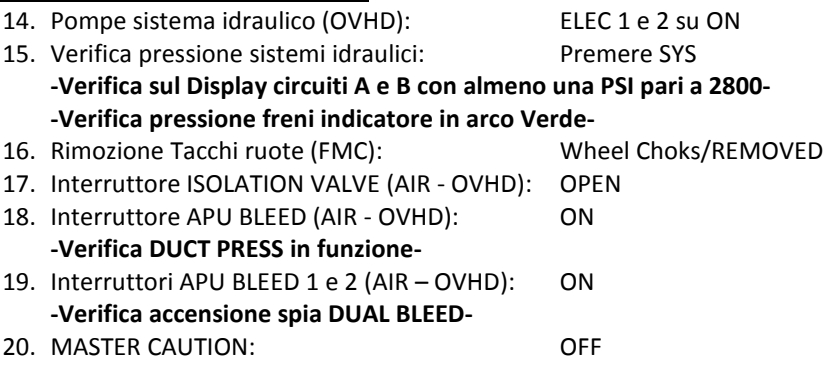

#### RICHIESTA AUTORIZZAZIONI AVVIO MOTORI E SPINTA

#### -Se non autorizzati precedentemente -

1. Frequenza GROUND: Attiva su COM1 2. Contatto RADIO: Richiesta Autorizzazioni

#### PROCEDURA PRE-ACCENSIONE (3)

- 21. Pompe Carburante (OVHD): ON -Verifica spie LOW PRESSURE spente-
- 22. Luci Anticollisione: ON
- 
- 
- 
- 26. CHIAMATA BEFORE START CHECKLIST:

### 23. TRIM (THRTL): Impostare come da FMC 24. TRIM Timone: Impostato su 0 (Zero) 25. TRIM Alettoni: Impostato su 0 (Zero)

#### **BEFORE START**

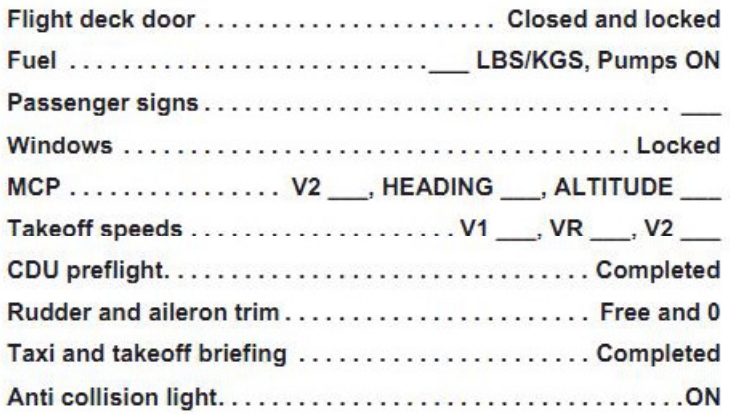

#### SPINTA IN MANOVRA (PUSH BACK)

- 1. FMC: Premere MENU
- 2. FS ACTIONS: Premere R5
- 3. Selezionare GROUND CONNECTIONS: Premere L3
- 4. FMC: Premere MENU
- 5. PUSHBACK Premere L5
- 6. Impostare angolo Rotazione manovra: Digitare e L4
- 7. Avvio (START): Premere L5
- 8. Disattivare Freno Parcheggio: Ctrl+.

#### AVVIO MOTORI (START UP)

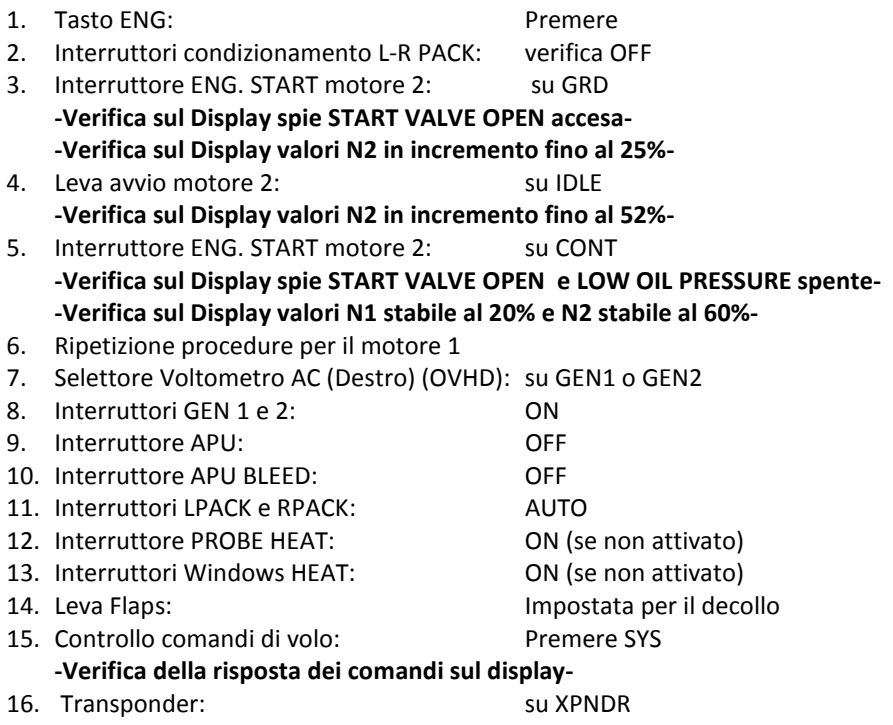

#### CHIAMATA CHECKLIST PRE-RULLAGGIO

**BEFORE TAXI** 

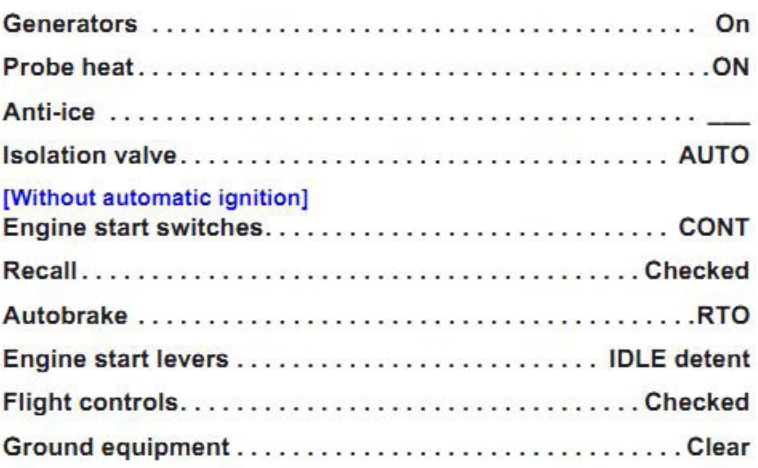

#### AUTORIZZAZIONI E RULLAGGIO:

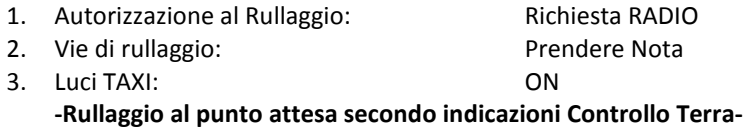

#### CHIAMATA CHECKLIST PRE-DECOLLO

#### **BEFORE TAKEOFF**

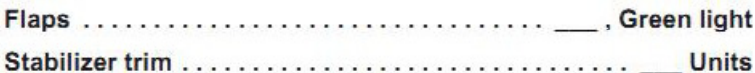

#### AL PUNTO ATTESA

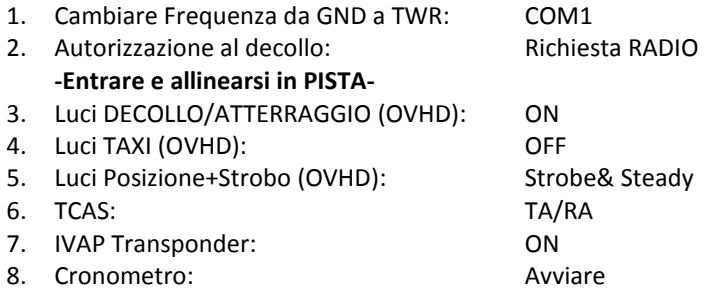

#### DECOLLO

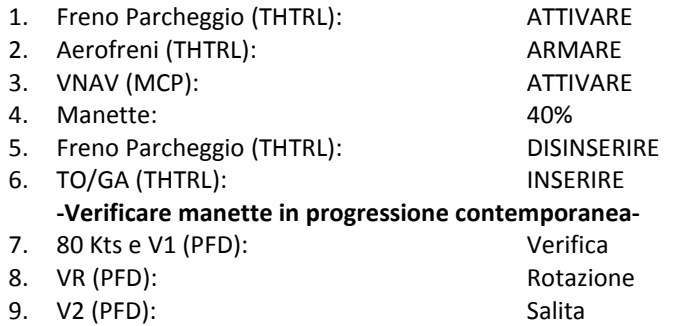

#### SALITA INIZIALE

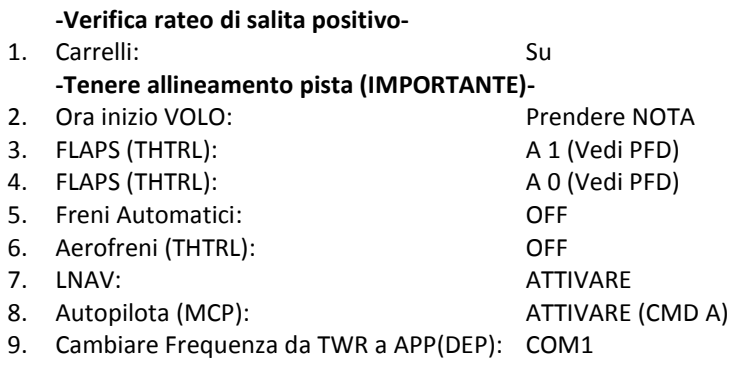

#### SALITA E LIVELLAMENTO

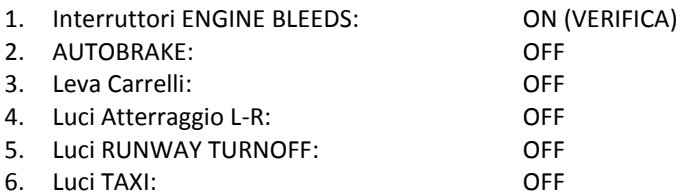

7. CHIAMATA AFTER TAKE OFF CHECKLIST

#### **AFTER TAKEOFF**

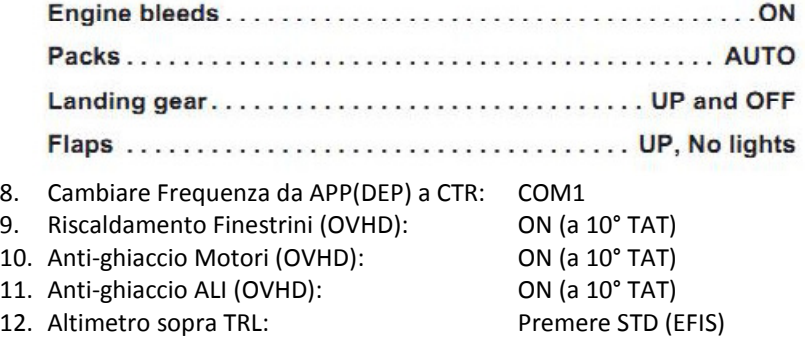

#### SALITA E CROCIERA

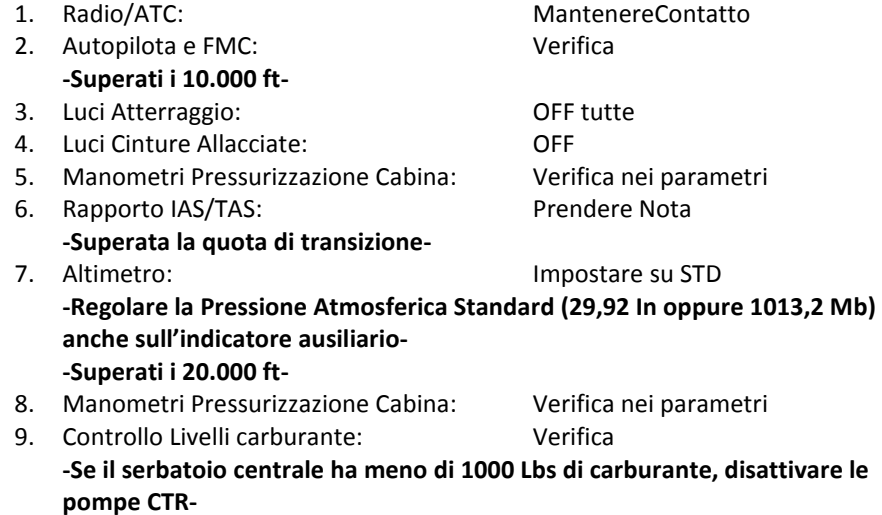

-Controllare i parametri di volo in crociera, confrontarli su FMC/PROG-

#### DISCESA E AVVICINAMENTO

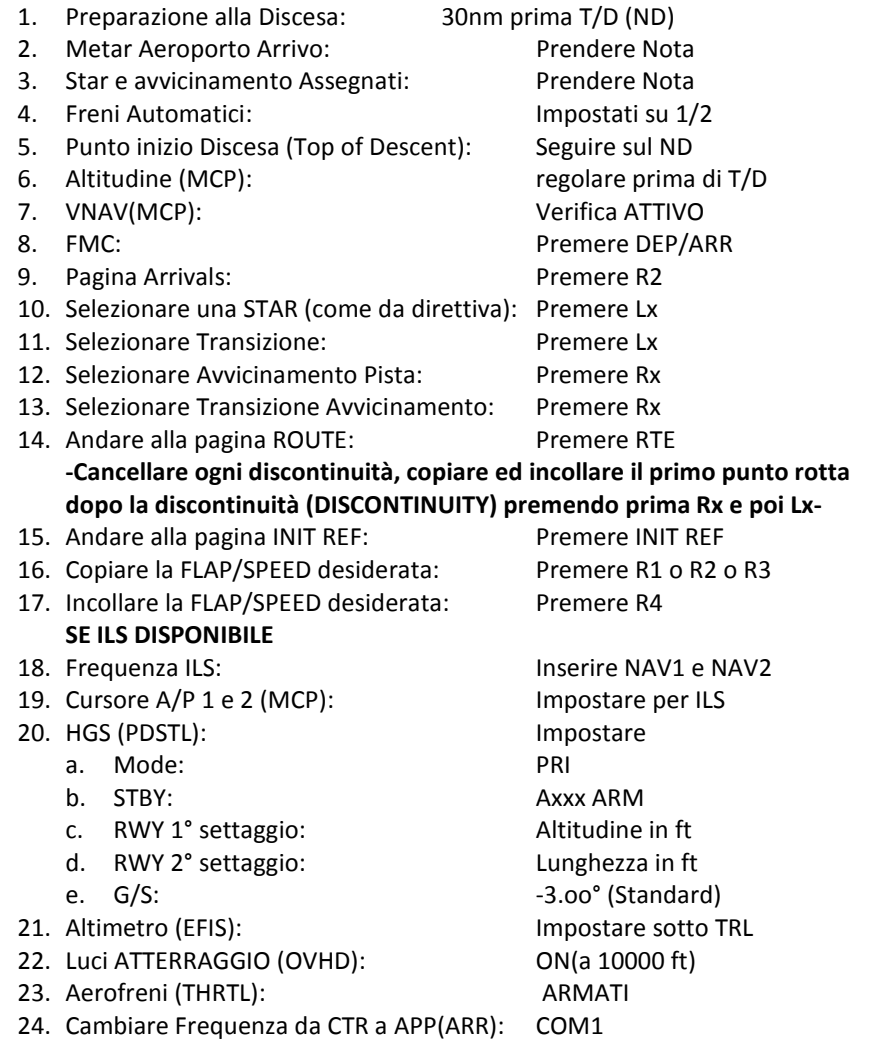

\_\_\_

#### CHIAMATA DESCENT CHECKLIST

#### **DESCENT**

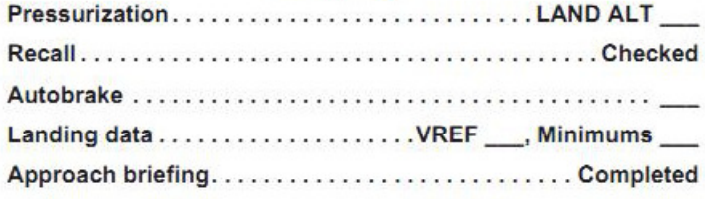

#### AVVICINAMENTO FINALE E ATTERRAGGIO ILS -OPZIONE PRIMA-

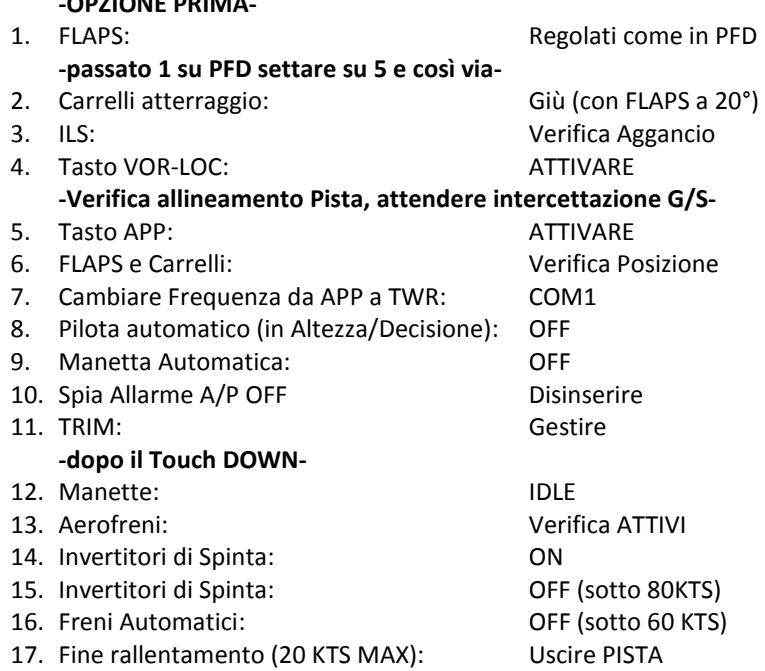

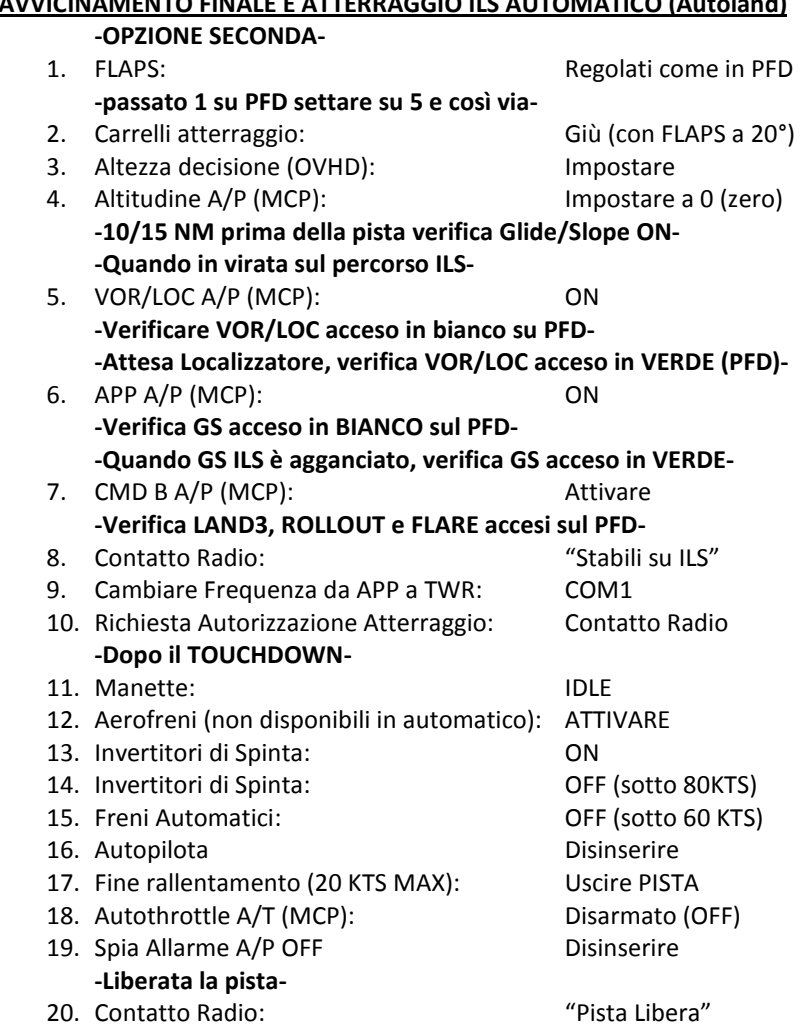

# AVVICINAMENTO FINALE E ATTERRAGGIO ILS AUTOMATICO (Autoland)

PMDG 737NGX PER FLIGHT SIMULATOR X - NON USARE PER IL VOLO

#### RULLAGGIO AL PARCHEGGIO

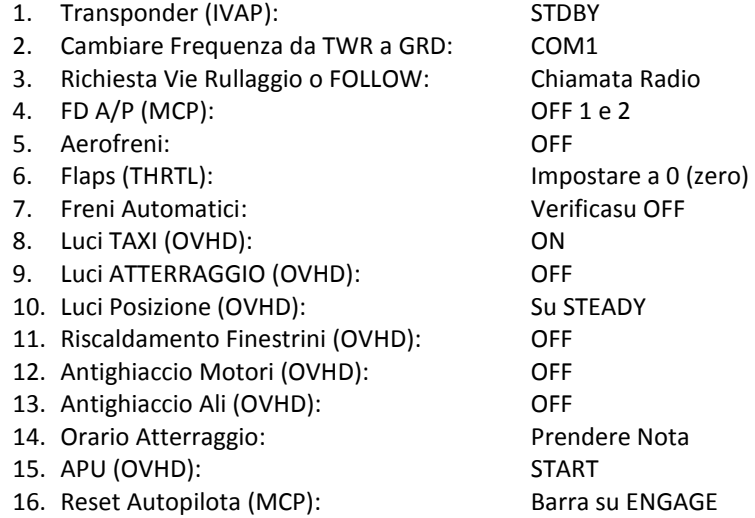

#### AL PARCHEGGIO 1. Luci TAXI: OFF 2. Freno di Parcheggio (THRTL): ATTIVO 3. Selettore Voltometro AC (Destro) (OVHD): ruotare su APU -Verificaspia APU disponibile-4. Interruttori APU GEN (OVHD): ON 5. APU BLEED (OVHD): ON 6. Master MOTORE 1 (THRTL): CUTOFF 7. Master MOTORE 2 (THRTL): CUTOFF 8. Master Caution: Canadian Controller Muslim Disinserire

#### CONNESSIONE ALLA GROUND POWER:

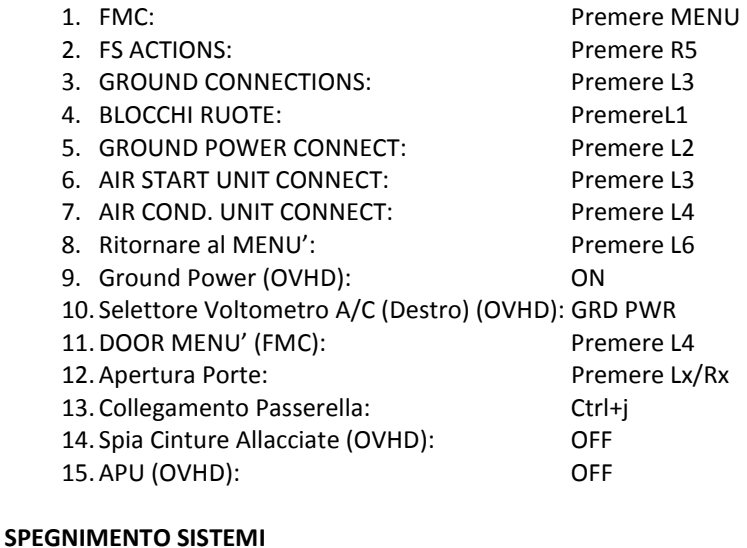

#### 1. APU BLEED (OVHD): OFF 2. Luci Anticollisione (OVHD): OFF 3. TCAS (PEDESTAL): STDBY 4. Interruttore YAW DAMPER (OVHD): OFF 5. Riscaldamento PITOT (PROBE): OFF 6. Interruttore iniezione motori(OVHD): BOTH 7. Pompe Idrauliche (OVHD): OFF 8. Pompe Carburante: OFF 9. Master Caution: Disinserire -Per un altro volo fermarsi qui, altrimenti continuare la CHKLST-10. Luci Esterne (OVHD): Tutte su OFF 11. Luci Emergenza (OVHD): Scoprire e OFF 12. Selettori IRS (OVHD): OFF 13. Selettore Voltometro A/C (Destro) (OVHD):STDBY PWR 14. Interruttore GRD PWR (OVHD): OFF 15. Luci Interne: Tutte OFF 16. Selettore Voltometro D/C (Sinistro) (OVHD):STDBY PWR 17. Master Caution: Disinserire 18. Interruttore Batteria (OVHD): Scoprire e OFF

#### -FINE-

#### Appendice:

Per meglio interpretare la Checklist e individuare la posizione approssimativa dei comandi, è stata indicata una voce abbreviata della loro locazione come segue:

- 1. (OVHD): Overhead;
- 
- 
- 4. (PDSTL): Pedestal;
- 
- 

2. (THRTL): Throttle Quadrant; 3. (MCP): Pannello Autopilota; 5. (PFD): Primary Flight Display; 6. (ND): Navigation Display;

Gli indicatori dei pulsanti L e R dell' FMC sono invece individuati in figura nella pagina successiva.

Si consiglia l'utilizzo del 737 Ngx della PMDG all'interno di organizzazioni di volo virtuali (IVAO-VATSIM-ETC), oppure con ADDON di controllo computerizzato avanzato. Non particolarmente adatto al controllo col L'ATC di default, ma comunque gestibile.

La presente CHECKLIST nella realtà va imparata a memoria!!!...Tanti Auguri!!!

Buon Divertimento,

IGOR PIGNEGNA Easy FSX Italia

www.easyfsxitalia.altervista.org

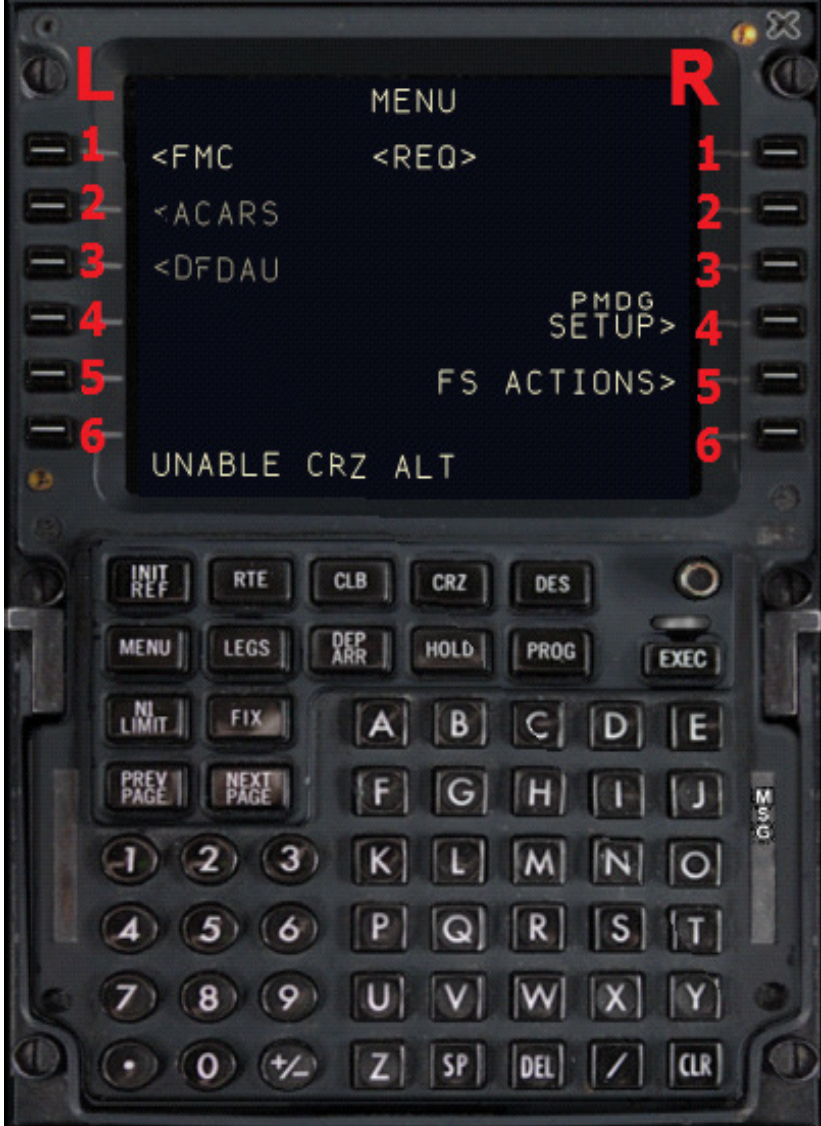